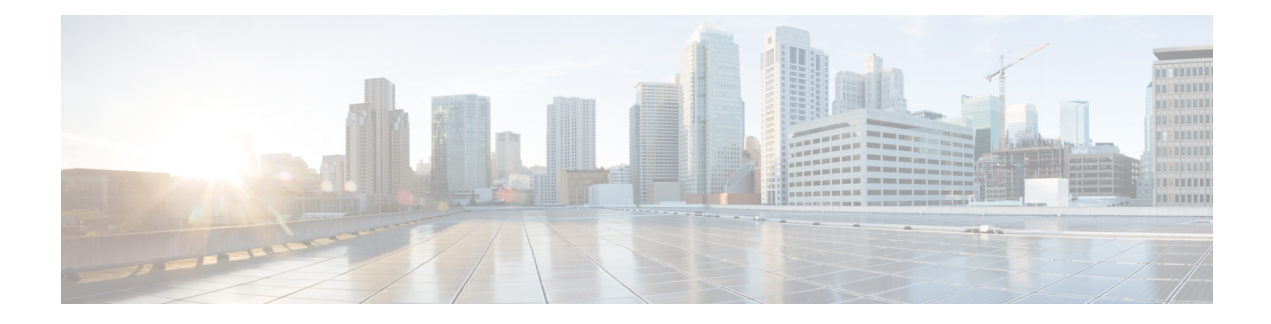

# **OSPFv3 Max-Metric Router LSA**

The Open Shortest Path First version 3 (OSPFv3) max-metric router link-state advertisement (LSA) feature enables OSPFv3 to advertise its locally generated router LSAs with a maximum metric. The feature allows OSPFv3 processes to converge but not attract transit traffic through the device if there are better alternate paths.

- Information About OSPFv3 [Max-Metric](#page-0-0) Router LSA, on page 1
- How to Configure OSPFv3 [Max-Metric](#page-1-0) Router LSA, on page 2
- [Configuration](#page-2-0) Examples for OSPFv3 Max-Metric Router LSA, on page 3
- Additional [References](#page-2-1) for OSPF Nonstop Routing, on page 3
- Feature Information for OSPFv3 [Max-Metric](#page-3-0) Router LSA, on page 4

## <span id="page-0-0"></span>**Information About OSPFv3 Max-Metric Router LSA**

### **OSPFv3 Max-Metric Router LSA**

The OSPFv3 max-metric router LSA feature enables OSPFv3 to advertise its locally generated router LSAs with a maximum metric. The feature allows OSPFv3 processes to converge but not attract transit traffic through the device if there are better alternate paths. After a specified timeout or a notification from Border Gateway Protocol (BGP), OSPFv3 advertises the LSAs with normal metrics.

The max-metric LSA control places the OSPFv3 router into the stub router role using its LSA advertisement. A stub router only forwards packets destined to go to its directly connected links. In OSPFv3 networks, a device could become a stub router by advertising large metrics for its connected links, so that the cost of a path through this device becomes larger than that of an alternative path. OSPFv3 stub router advertisement allows a device to advertise the infinity metric (0xFFFF) for its connected links in router LSAs and advertise the normal interface cost if the link is a stub network.

## <span id="page-1-0"></span>**How to Configure OSPFv3 Max-Metric Router LSA**

### **Configuring the OSPFv3 Max-Metric Router LSA**

### **SUMMARY STEPS**

- **1. enable**
- **2. configure terminal**
- **3. router ospfv3** *process-id*
- **4. address-family ipv6 unicast**
- **5. max-metric router-lsa** [**external-lsa** [*max-metric-value*]] [**include-stub**] [**inter-area-lsas** [*max-metric-value*]] [**on-startup** {*seconds* | **wait-for-bgp**}] [**prefix-lsa**] [**stub-prefix-lsa** [*max-metric-value*]] [**summary-lsa** [*max-metric-value*]]
- **6. end**
- **7. show ospfv3** [*process-id*] **max-metric**

### **DETAILED STEPS**

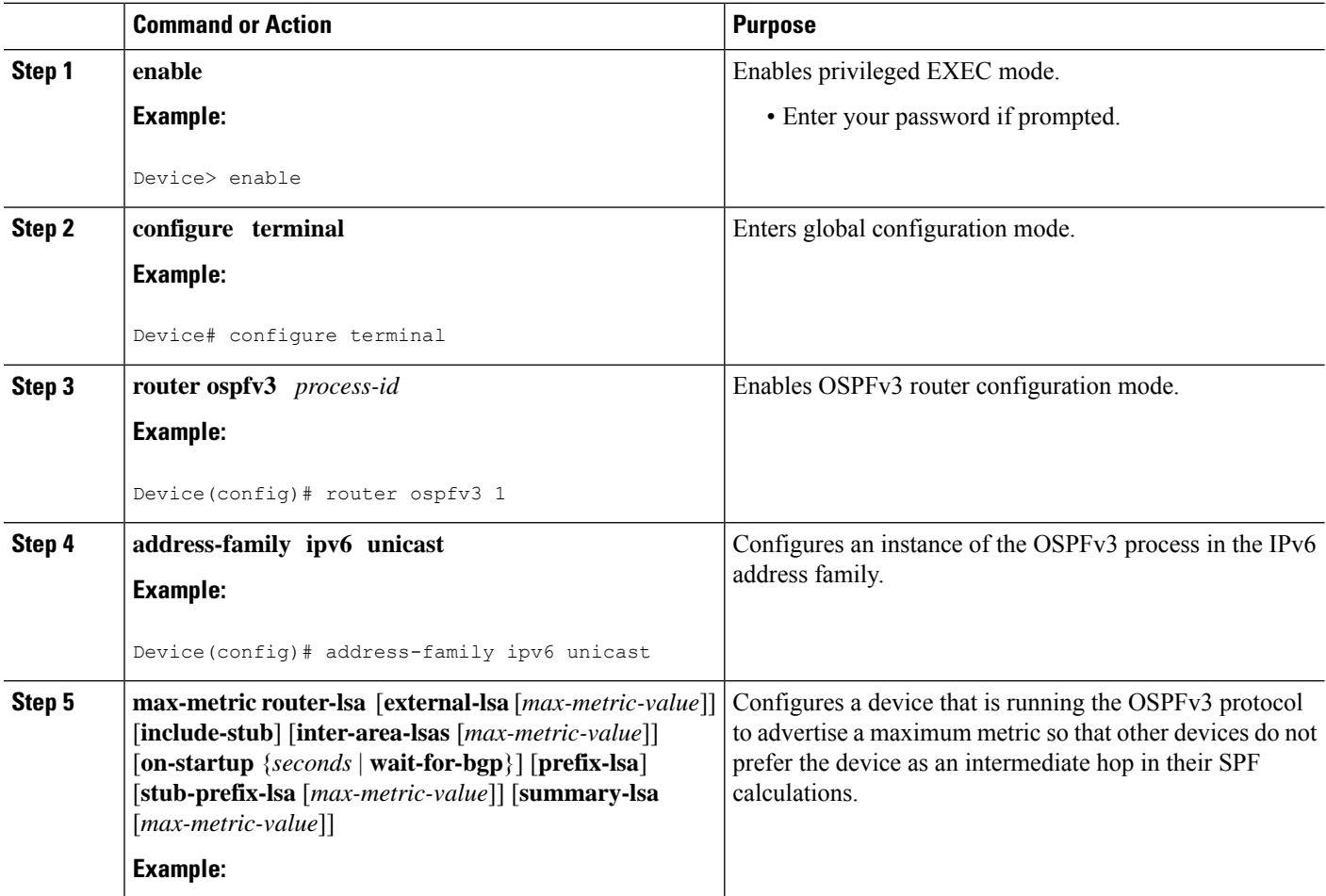

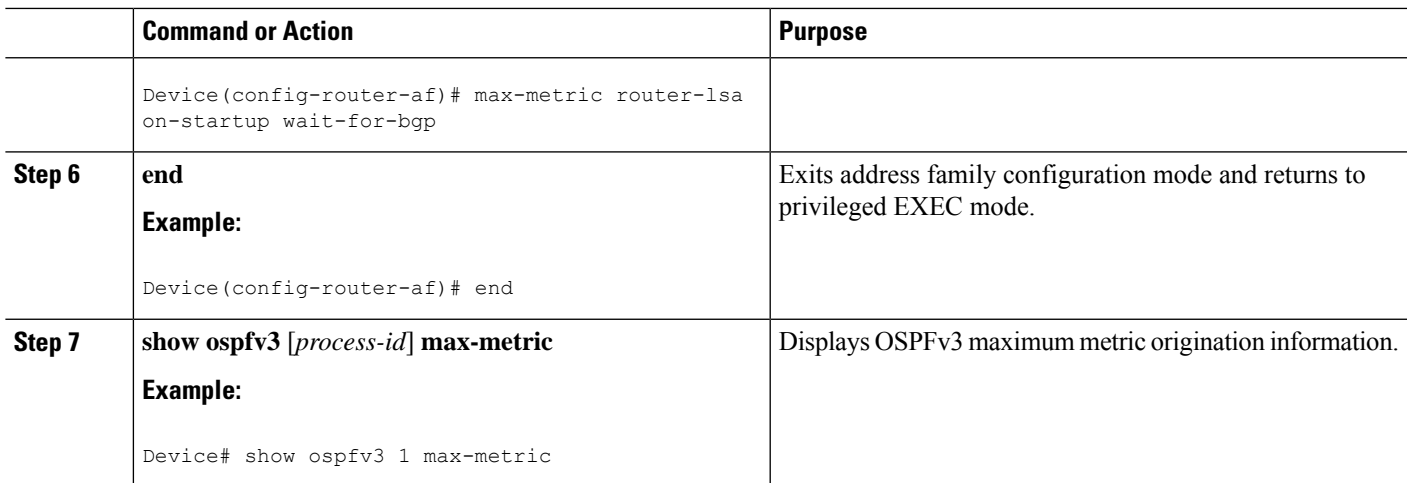

# <span id="page-2-0"></span>**Configuration Examples for OSPFv3 Max-Metric Router LSA**

### **Example: Verifying the OSPFv3 Max-Metric Router LSA**

Router# **show ipv6 ospf max-metric**

OSPFv3 Router with ID (192.1.1.1) (Process ID 1)

Start time: 00:00:05.886, Time elapsed: 3d02h Originating router-LSAs with maximum metric Condition: always, State: active

## <span id="page-2-1"></span>**Additional References for OSPF Nonstop Routing**

#### **Related Documents**

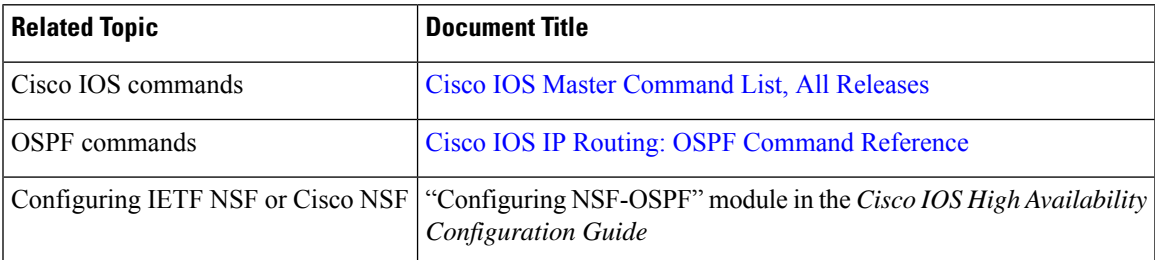

#### **Standard and RFCs**

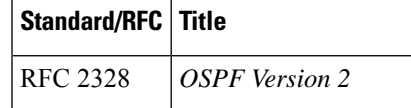

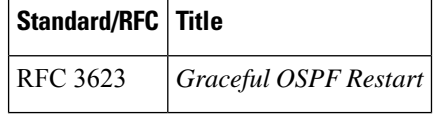

#### **Technical Assistance**

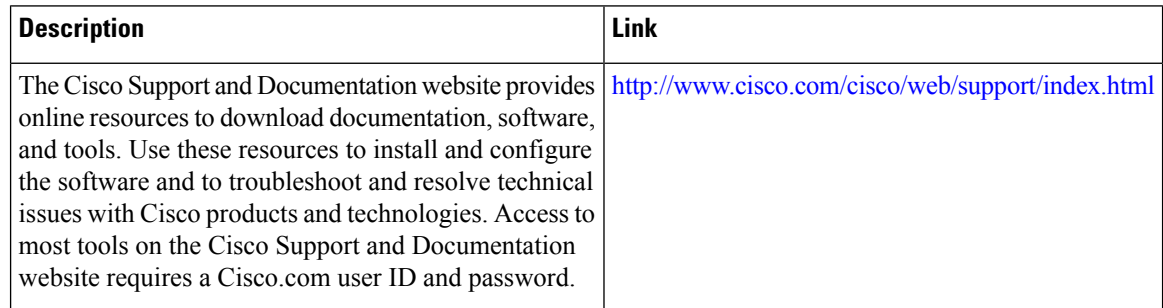

# <span id="page-3-0"></span>**Feature Information for OSPFv3 Max-Metric Router LSA**

The following table provides release information about the feature or features described in this module. This table lists only the software release that introduced support for a given feature in a given software release train. Unless noted otherwise, subsequent releases of that software release train also support that feature.

Use Cisco Feature Navigator to find information about platform support and Cisco software image support. To access Cisco Feature Navigator, go to [www.cisco.com/go/cfn.](http://www.cisco.com/go/cfn) An account on Cisco.com is not required.

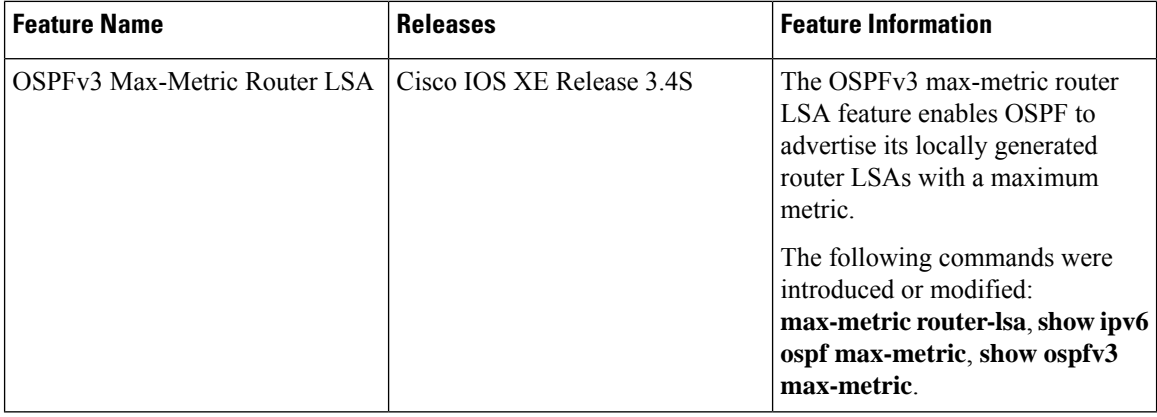

**Table 1: Feature Information for OSPFv3 Max-Metric Router LSA**

**Table 2: Feature Information for OSPFv3 Max-Metric Router LSA**

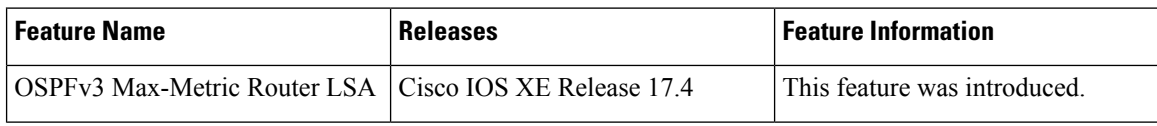